## Chapter 8: Shell Scripting

# Chapter 8 Shell Scripting

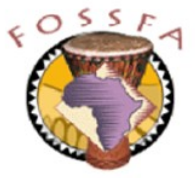

ict@innovation

Last revised: 20/6/2004

# Chapter 8 Outline

- In this chapter we will learn how to:
	- $\checkmark$  Create shell scripts
	- $\checkmark$  Use variables and environment variables
	- $\checkmark$  Pass parameters to shell scripts
	- $\checkmark$  Use branches and loops within scripts
	- $\sqrt{\phantom{a}}$  Define aliases
	- $\checkmark$  Use shell startup files

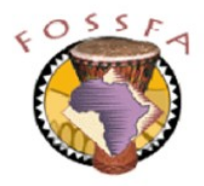

# Basic shell scripting

**Basic shell scripting** 

- Introducing shell scripts
- The UNIX shells
- Creating a script
- Variables
- Environment variables
- Inheritance of variables
- Important internal bash variables
	- Passing parameters to scripts
	- Command substitution

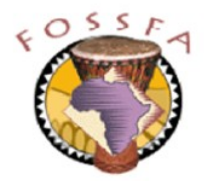

# Introducing shell scripts

- A shell script is a sequence of shell commands stored in a file
	- Script can be run just by entering its name
	- Useful for automating system administration and other tasks
- Easy to write
	- Build on commands that are already familiar from command-line use
	- Can be developed incrementally
- **Portable** 
	- Scripts are not compiled into machine code, they are interpreted
	- Work across multiple platforms and architectures
- Slow
	- Not good for computationally intensive tasks
	- A fully compiled language such as C will run much faster

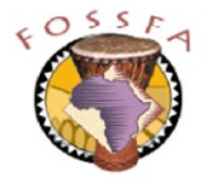

# The UNIX shells

- Several shells have been written for UNIX and linux. They have a substantial set of core features in common, but the syntax of some constructs differs.
	- This chapter focuses on bash
- Bourne shell  $(\mbox{/bin/} \sh)$ 
	- The original shell written by Steve Bourne
- Bourne again shell  $(\nabla b \cdot h / b \cdot h)$ 
	- Extends /bin/sh and is backward compatible with it
	- The standard shell on Linux
- C shell  $(\frac{\bmod r}{\cosh r})$ 
	- A shell with a syntax (slightly) resembling the C language
- Korn shell  $(\mbox{/bin/ksh})$ 
	- Also popular particularly on mainstream UNIX systems

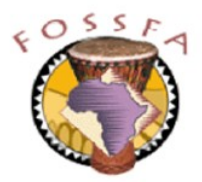

# Creating a script

- Scripts can be created with any text editor
- The file greet.sh:

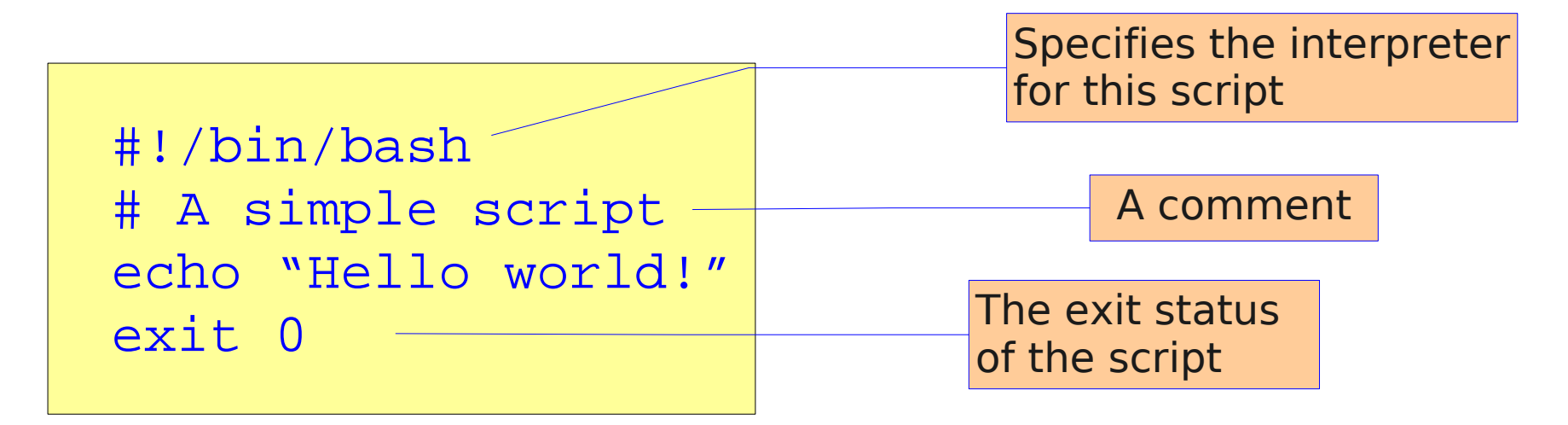

A script can be executed by explicitly starting a shell with the script name as an argument.

```
$ bash greet.sh
Hello World!
```
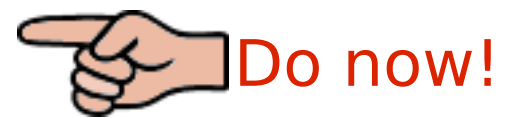

Create and run this script

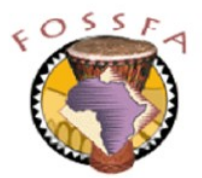

# Creating a script (continued)

If the script has execute permission it can be run by using its name as a command

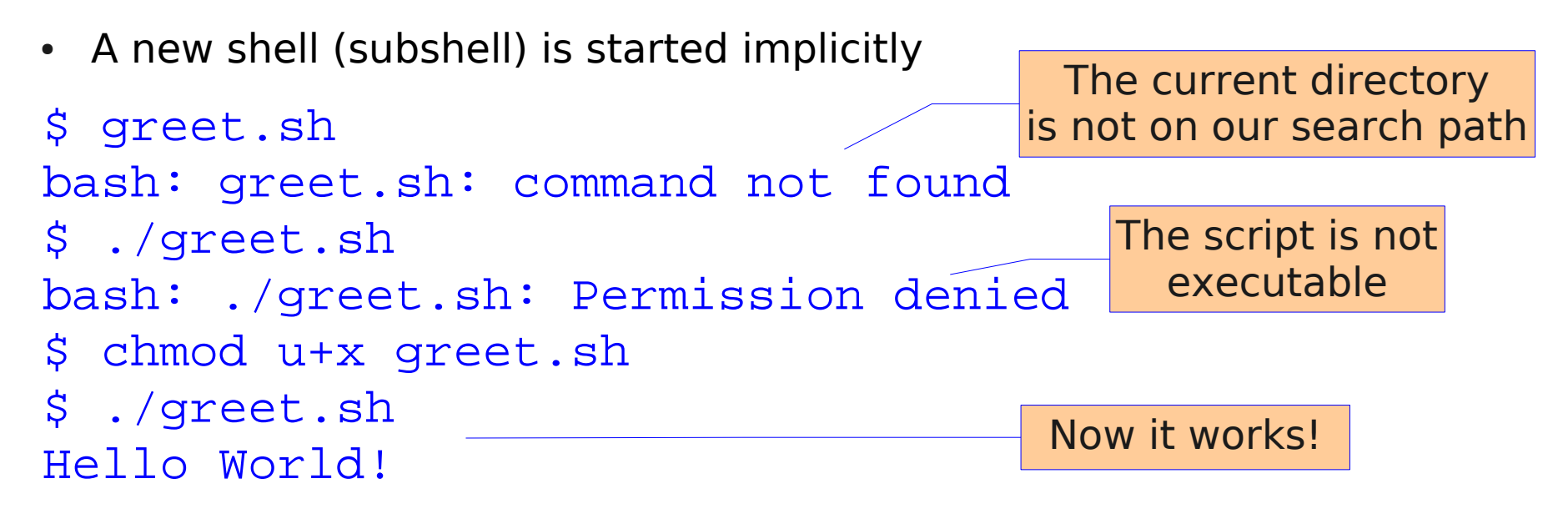

- It is conventional (but not essential) to use the filename suffix  $\Delta$ . sh
	- Makes it clear that this is a shell script

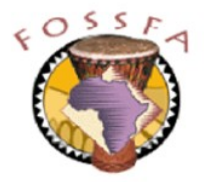

## Variables

- Like other programming languages, the shell has variables
- Variables are defined with the syntax 'NAME=value' and referenced with the syntax \$NAME
- Example:

\$ GREETING="Good morning" \$ echo \$GREETING Good morning

Some variables are used to customise the behaviour of the shell, for example:

HISTSIZE Number of commands to keep in the history list PS1 The 'primary prompt' string UID Numeric user ID of the logged-in user

Variables are local to the shell and are not inherited by subshells

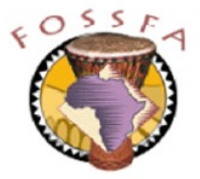

## Environment variables

- Every linux process has an environment
	- A list of strings of the form "NAME=value"
	- The env command displays your environment

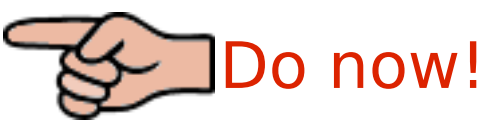

- The environment is passed along to child processes such as subshells
- Environment variables are used to customise the behaviour of applications. For example:

HOME Home directory (where 'cd' takes you with no arguments) PATH The list of directories the shell will look in for commands DISPLAY Which X server a graphical application will connect to PWD Pathname of your current directory

The export command puts an existing variable into the environment

\$ export GREETING

• You can define a variable and export it in a single command:

\$ export COLOUR="yellow"

nnovation

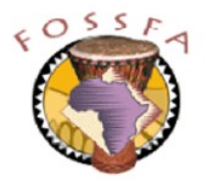

# Inheritance of variables

Local shell variables are not inherited by subshells, environment variable are:

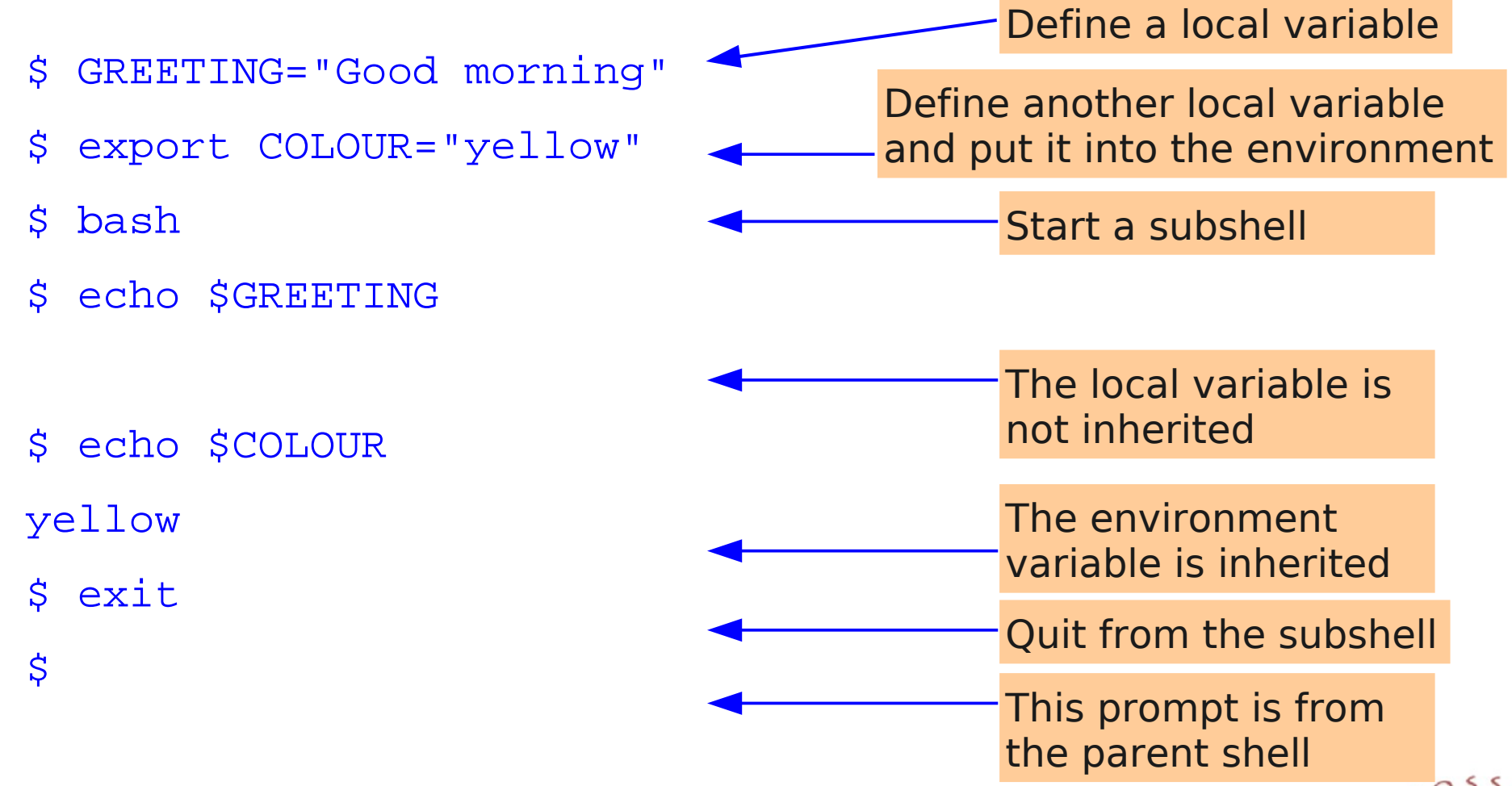

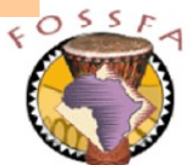

## Important internal bash variables

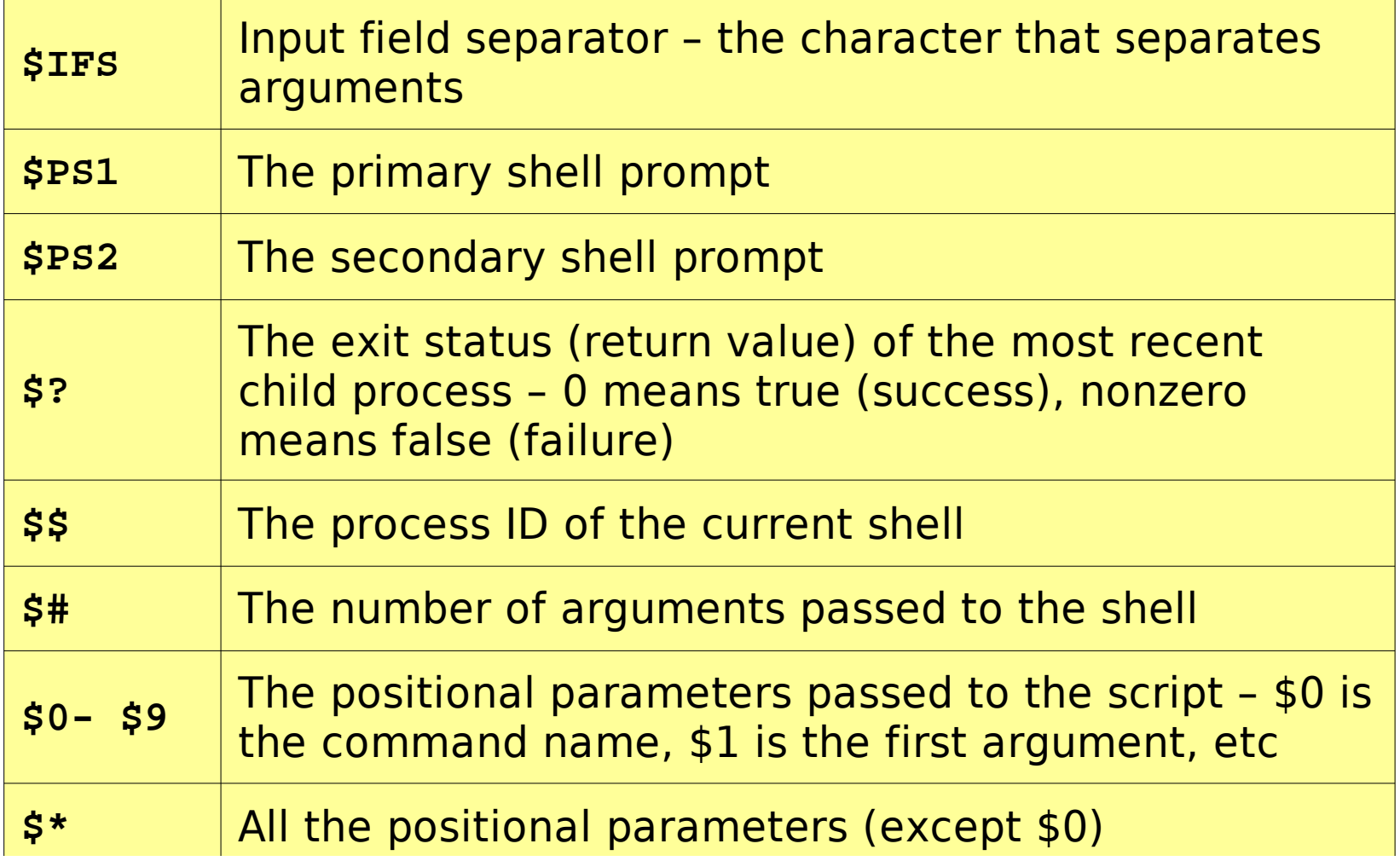

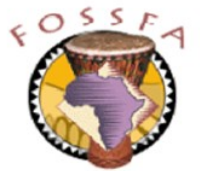

## Passing parameters to scripts

- A script can access its command line arguments using  $$1, $2, ...$
- The script printargs.sh

```
#!/bin/bash
echo There are $# arguments
echo The first two are $1 and $2
```
\$ ./printargs.sh apple orange banana There are 3 arguments The first two are apple and orange  $\mathcal{S}$ 

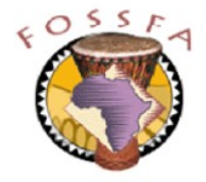

# Command substitution

- The notation  $\frac{1}{2}$  (somecommand) runs the program somecommand and substitutes its standard output back into the command line
	- Often used to generate arguments for some other command, or to set the value of a variable

```
$ echo it is now $(date)
it is now Sat Dec 6 21:30:30 GMT 2003
$ xclock -title $(hostname) &
[1] 2662
$ NPROCS=$(ps ax | wc -1)
$ echo there are $NPROCS processes
there are 74 processes
$ less $(grep -l README *)
                                                 Count the number of
                                                 processes currently
                                                      running
                                               Display a clock with the
                                               hostname in the title bar
                                               (The & at the end of the
                                                line runs the command
                                                 in the background)
                                               View all files that contain
                                                 the string 'README'
```
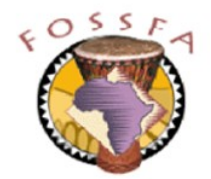

Control structures

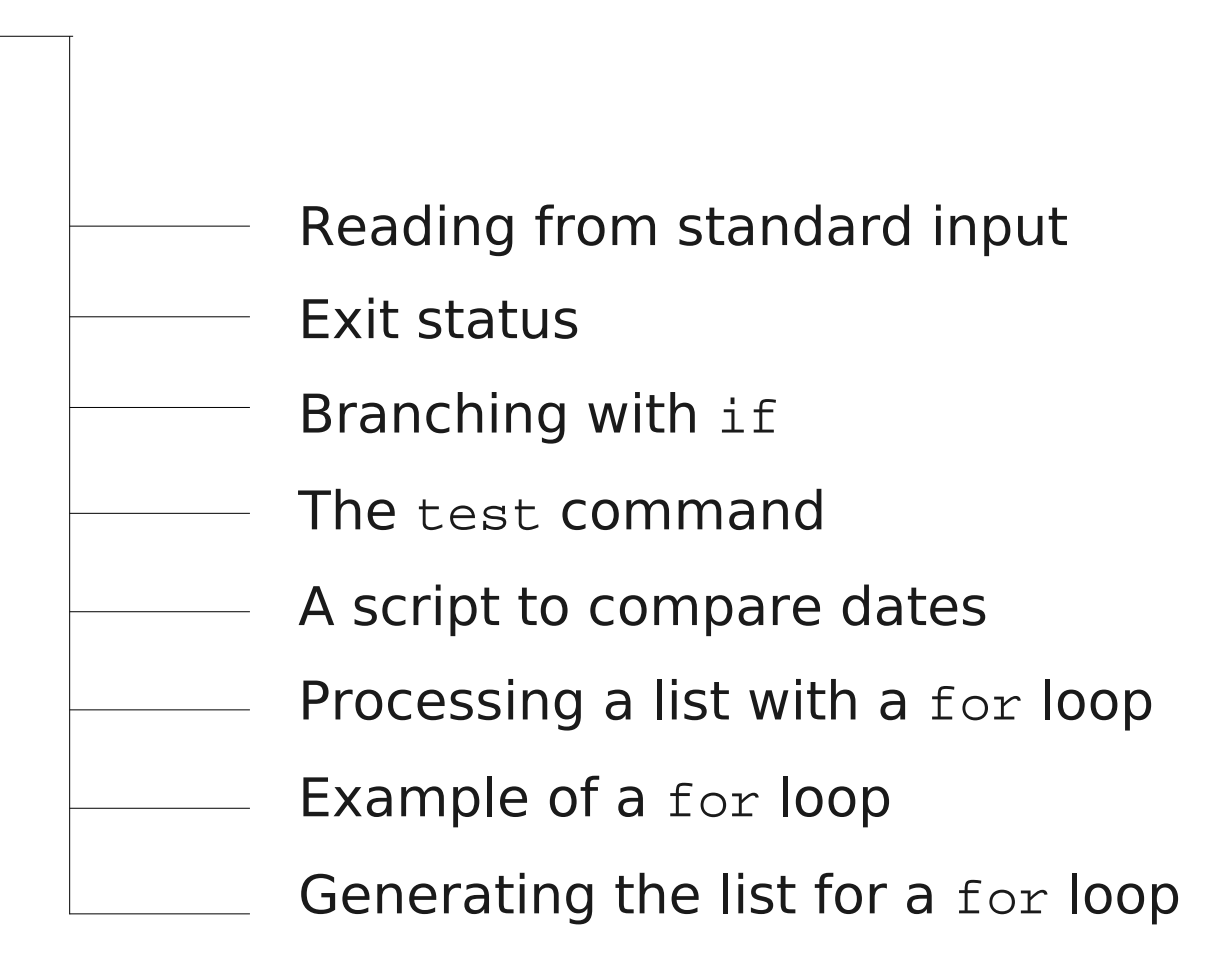

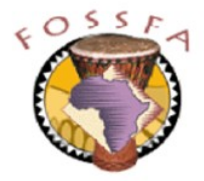

# Reading from standard input

The read command will read a line from stdin and store it in a variable

```
#!/bin/bash
echo "Please enter a value"
read THEVALUE
echo $THEVALUE
```
• **Exercise**: Modify the above script to prompt for and read in the user's first name and last name. (Prompt for and read each name separately and store the names in two separate variables.) Then print a greeting using the user's full name

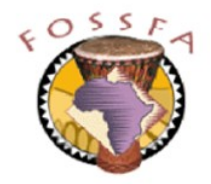

#### Exit status

- Every program that runs returns an exit status to its parent process
	- Zero indicates normal termination ("success")
	- Non-zero indicates abnormal termination ("failure")
- The exit status of the most recent command is available in the special variable \$?

```
$ cp /etc/fstab .
$ echo $?
\Omega$ cat /etc/shadow
cat: /etc/shadow: Permission denied
$ echo $?
1
$ grep -q root /etc/passwd
$ echo $?
0
$ grep -q xyzzy /etc/passwd
$ echo $?
1
                                                     Success
                                                     Success
                                                     Failure
                                                     Failure
```
# Branching with if

• The keywords if, then, else and fi allow the construction of branches

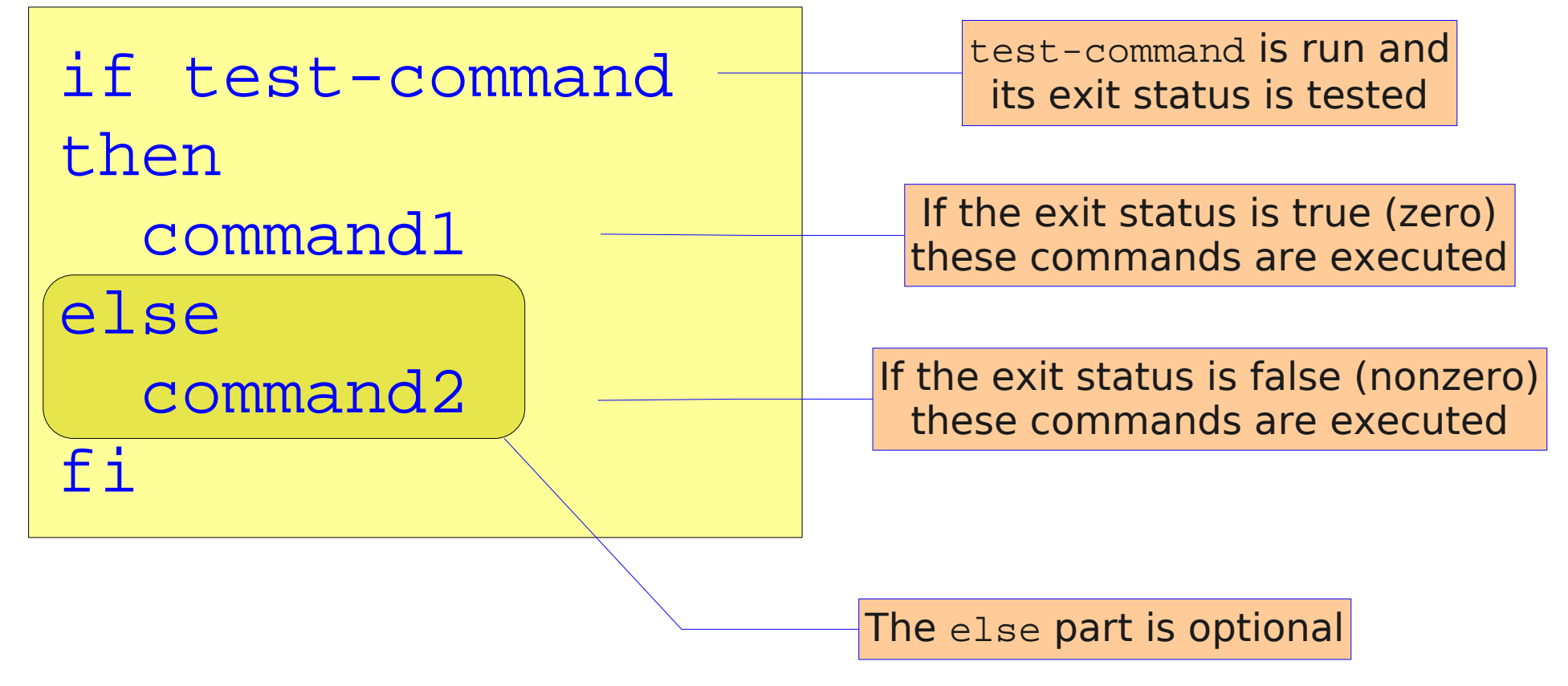

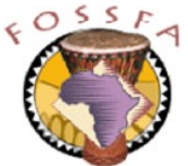

# Branching with if (continued)

- Recall that grep searches files for lines matching a text pattern
	- It returns 0 exit status if it finds a match. 1 if it doesn't
	- It normally outputs the matching lines to  $stdout$ ,  $-q$  supresses this

```
#!/bin/bash
if grep -q $1 /etc/passwd
then
     echo The user has an account
else
     echo The user does not have an account
f_1$ ./checkuser.sh root
The user has an account
$ ./checkuser.sh xyzzy
The user does not have an account
                                         The script checkuser.sh
```
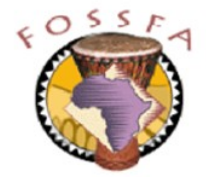

# The test command

- The command  $test$  is often used as the test-command for an  $if$  test
	- It returns true or false exit status
- File property tests include:

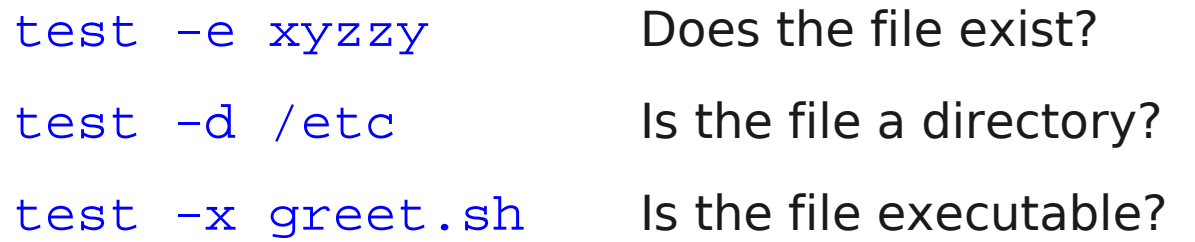

- Integer comparison tests include:
	- $test$   $$A -eq 10$  Is A equal to 10?
	- test  $$X -gt 5$  Is X greater than 5?
- String comparison tests include:

 $test$  \$NAME =  $Tux$  Are the two strings equal?

# A script to compare dates

- We will implement a script that compares two dates
	- The idea is for the user to enter his date of birth. The script will compare the date of birth with the current date and print "Happy Birthday" if appropriate
- The structure of the script is as follows:

```
Read the user's date of birth in the format YYYY-MM-DD
Get today's date in the same format
Strip the YYYY- component from both dates, leaving MM-DD
If the birthdate matches today's date
     Print "Happy birthday"
     Set a return status of 0 (true)
Else
     Set a return status of 1 (false)
Exit with the appropriate return status
```
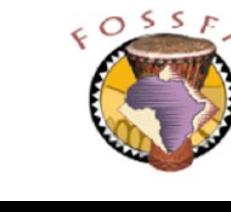

#### nnovation

# A script to compare dates (continued)

Things we need to know for the script:

ict@innovation

Bash provides a special form of variable substitution which will strip out the leading part of a string based on a regular expression match

```
${VARIABLE#pattern} If the pattern matches the beginning
                             of the variable's value, delete the
                             shortest part that matches and return
                             the rest
$ A=cuckoo-clock
$ B = $ { A# * - }$ echo $B
clock
$ TODAY=\$ (date -I)$ TODAY=\$ \{ TODAY \# \$ echo $TODAY
04 - 07Delete the leading part of
                                               the variable up to and
                                                including the first '-'
                                              date -I returns today's
                                                date in YYYY-MM-DD
                                                      format
                                                    MM-DD only
```
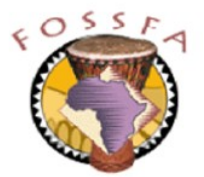

Here is the completed script (birthday.sh)

```
#!/bin/bash
echo -n "Enter your date of birth YYYY-MM-DD: "
read BIRTHDAY
BIRTHDAY=${BIRTHDAY#*-}
TODAY=\$ (date -I)TODAY=\frac{2}{7} \{TODAY\#*- \}if test $BIRTHDAY = $TODAY
then
     echo "Happy Birthday!"
     STATUS=0
else
     STATUS=1
f_1
```
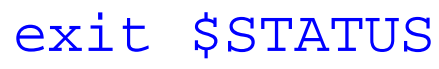

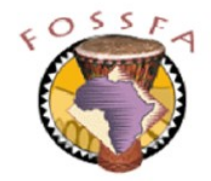

## Exercise

- Write a script that takes a single file name argument from the command line and outputs a message to say if the file exists or not
	- Hint: use if ... else, and the test command
- **Bonus**: Extend the script so that it verifies that exactly one argument was passed, and prints an error message if not
	- Hint: the variable \$# returns the number of arguments
	- The error message should, preferably, be redirected to stderr

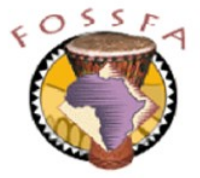

# Processing a list with a for loop

• A for loop allows a script to process a list of elements

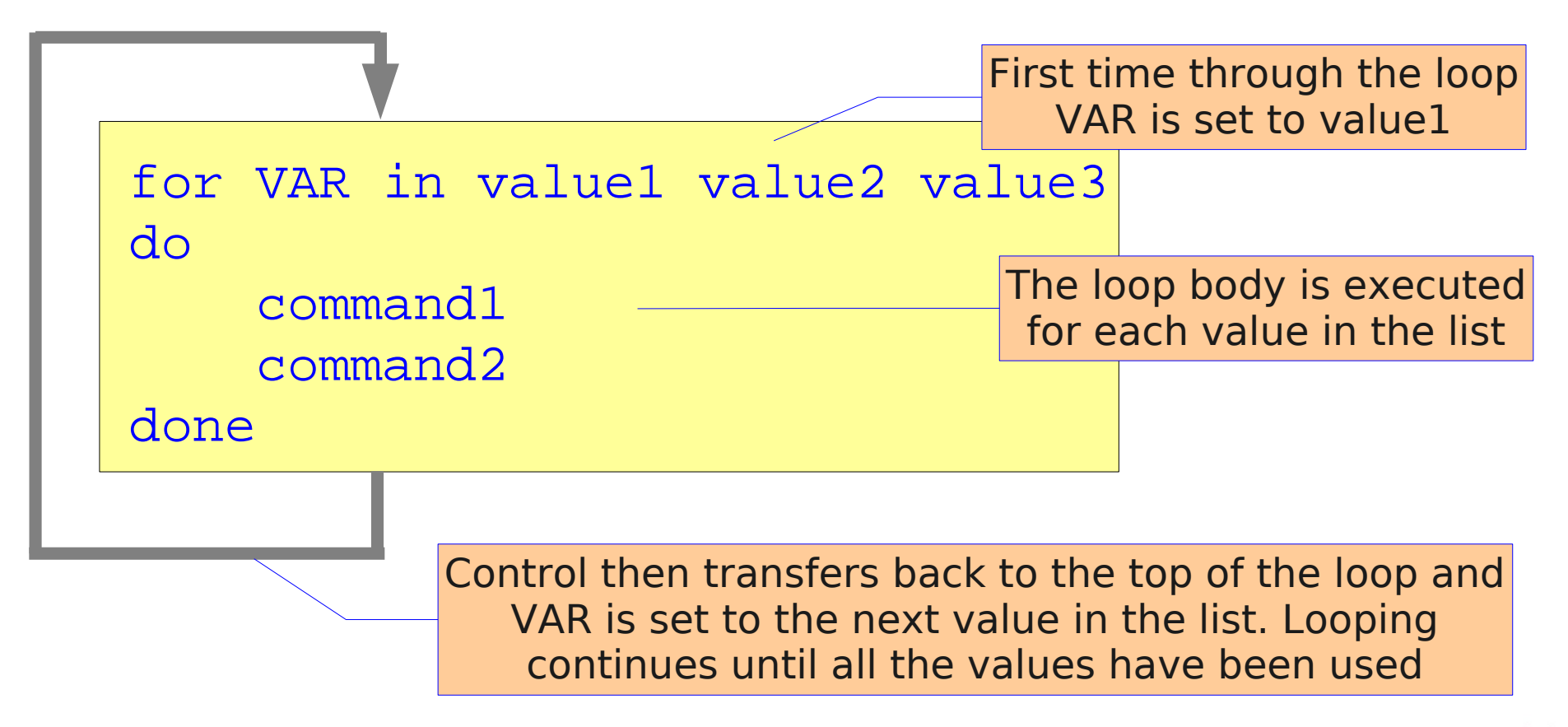

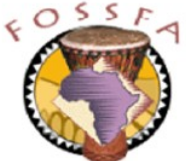

## Example of a for loop

- This example shows a for loop entered directly from the command line with the list of values specified explicitly
	- Note the appearance of the shell's secondary prompt, '>'

```
$ for i in 1 2 3 4 5 6 7 8
> do
> ping -c1 earth$i
> done
The loop can be written more compactly like this:
```

```
$ for i in 1 2 3 4 5 6 7 8; do ping -c1 earth$i; done
```
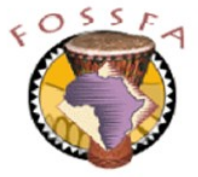

# Generating the list for a for loop

• It's more common to generate the list for a for loop automatically

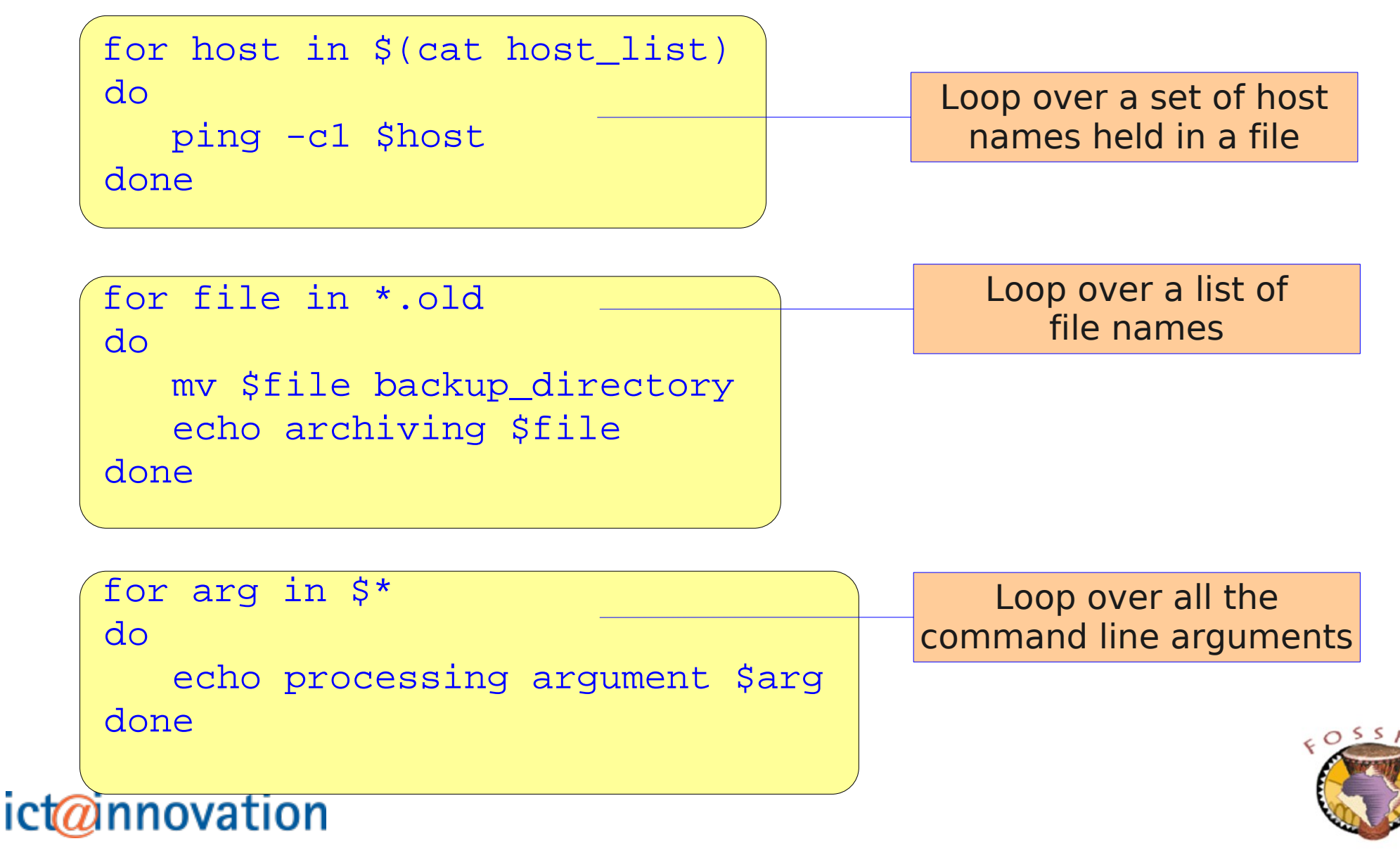

## Exercise

- Write a script to rename any files in the current directory that have upper case letters in their names, such that upper case letters are changed to lower case.
	- Hint: For safety, and to make testing easier, put an 'echo' in front of the actual renaming command, so it is merely printed, not executed
	- Hint: The command  $tr A-Z = z$  will change upper case letters in its stdin into lower case, and write the result to stdout. You'll need to think about how to invoke this within the context of the script.
- What would your script do if there were files called FOO and  $f_{\text{OO}}$ ? If you have time, make the script safer by refusing to rename a file to a name that already exists.
	- Solution: lowercase.sh

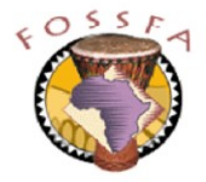

#### nnovation

**Miscellaneous features** 

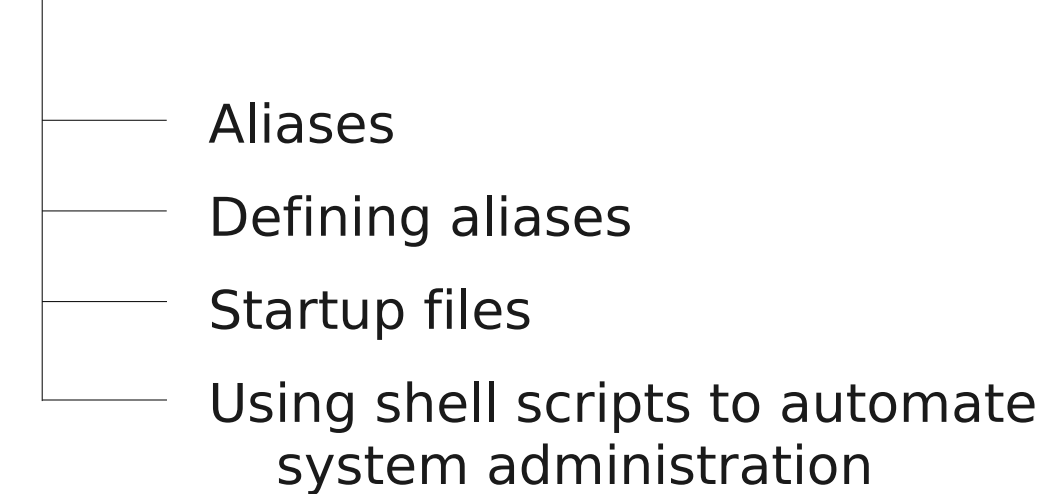

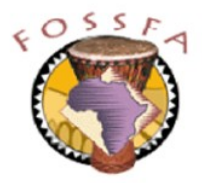

#### Aliases

- An alias defines a shortcut name for a command
- The command alias (with no arguments) shows all your aliases:

```
$ alias
alias dir='ls -l'
alias ll='ls -l'
alias md='mkdir -p'
... plus lots more ...
```
• With one argument, alias shows you a single alias

```
$ alias md
alias md='mkdir -p'
```
• The command type will identify aliases and built-in commands

```
$ type -a ls exit
ls is aliased to `ls $LS_OPTIONS'
ls is /bin/ls
exit is a shell builtin
```
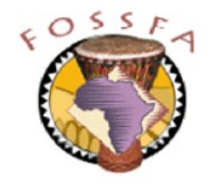

# Defining aliases

Aliases are defined like this ...

\$ alias aliasname='command options'

... and undefined like this:

\$ unalias ls

• Aliases are not inherited by subshells

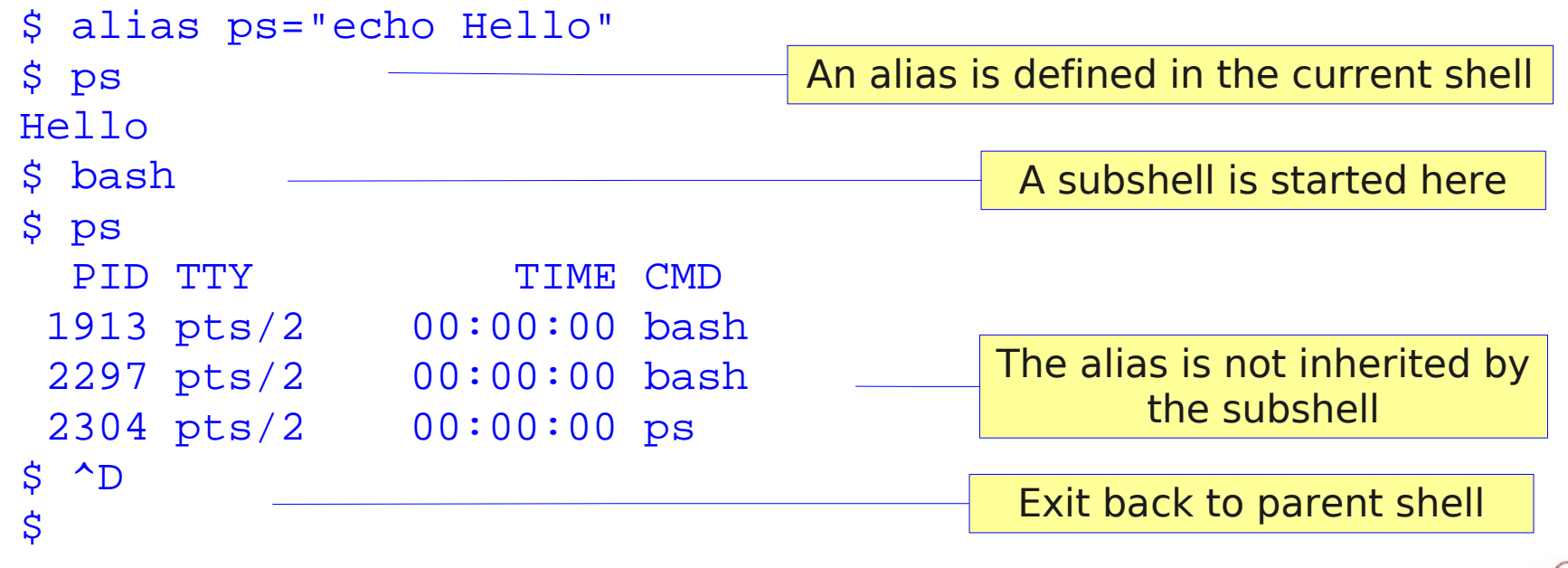

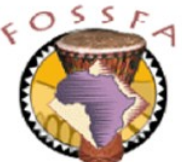

# Exercise: Defining aliases

• The  $cp$  command recognises an option  $-i$  which causes it to prompt for confirmation before overwriting an existing file.

Using the alias command, define an alias for cp such that it is always run with the  $-i$  option

• Test that the alias works, something like this:

\$ cp /etc/motd junk \$ cp /etc/fstab junk cp: overwrite 'junk'? Yes

Start a new terminal window, and try the  $cp$  command again Is the alias defined in this new shell?

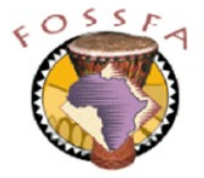

# Bonus exercise: defining aliases

• Define an alias called numproc that reports the number of processes running on the machine, like this:

\$ numproc 74

- Hint: the command ps ax will list all running processes, one per line
- If you have more time: The  $ps$  command includes a heading line:

PID TTY STAT TIME COMMAND

which will be included in the process count in a simple implementation of numproc

Modify the alias to adjust the process count to ignore the header line

– Hint: Look up the man page for tail, especially the '+' option

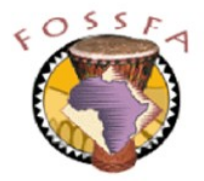

# Startup files

- As we have seen, aliases and variables are local to the shell in which they are defined, they are not inherited by subshells
- Environment variables are inherited, but will not 'survive' if you log out and log back in
- To make aliases, environment variables, and other settings 'permanent', the commands that define them are placed into startup files that the shell reads automatically when it initialises
- Linux distinguishes between a login shell and a non-login shell
	- Login shells are those started directly by the login process
		- A login on a character based terminal
		- Or a login via a graphical display manager
	- A non-login shell is any shell started subsequently, for example:
		- $\cdot$  If a new terminal window is started
		- If a shell script is executed

## nnovation

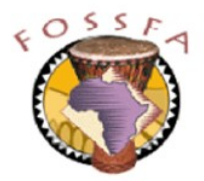

# Startup files for login shells

- The following files are read when a login shell starts up
	- Not all of these scripts may be present; some exist for backward compatibility with other shells

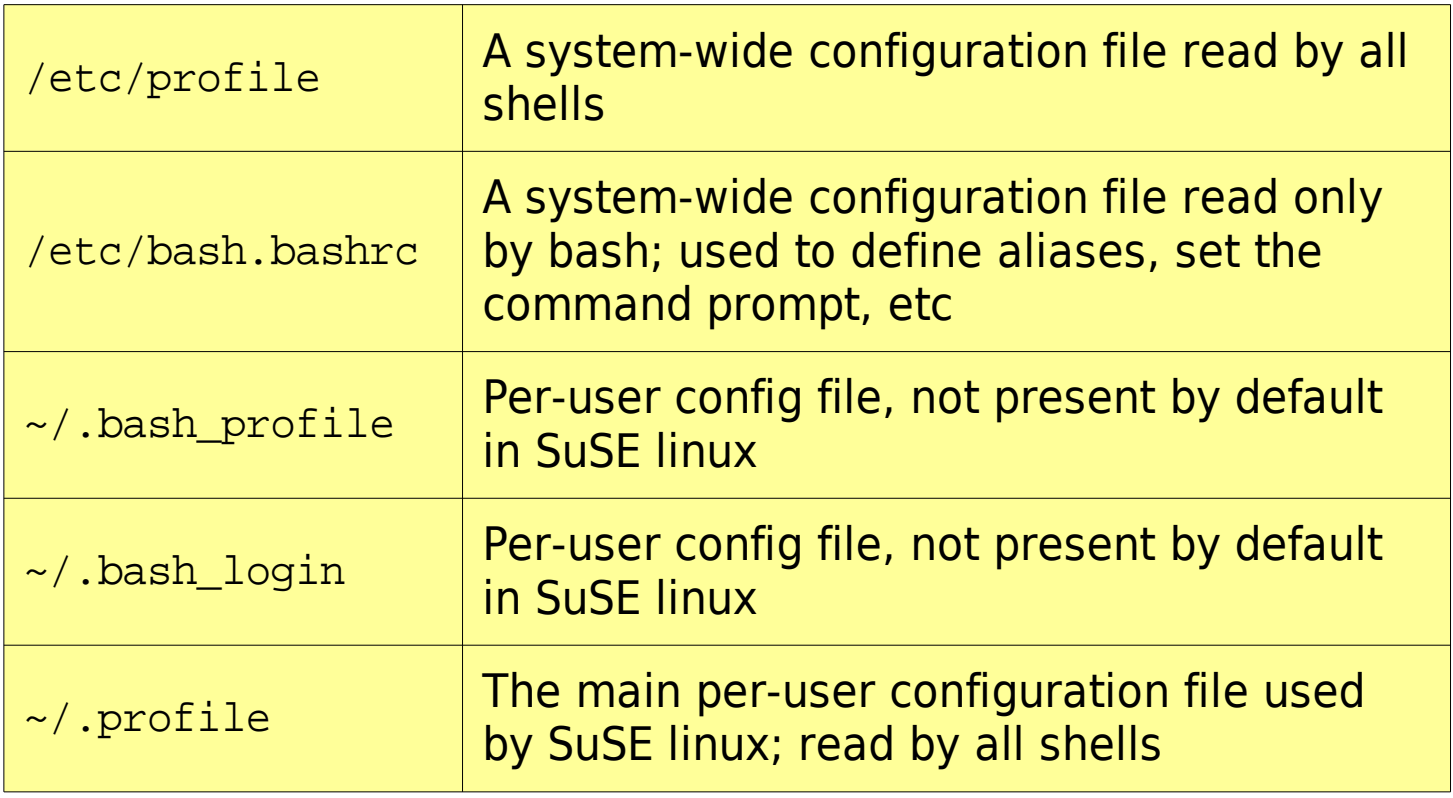

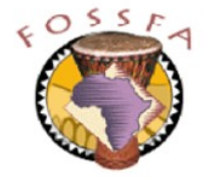

# Startup files for non-login shells

- Non-login shells only read  $\sim$  / . bashrc
	- But remember, environment variables (such as your search path, \$PATH) are inherited from the settings established in your login shell
- Sourcing of startup scripts
	- A change made to a file such as  $\sim/$ . bashrc will not be noticed automatically by the current shell
	- May need to make the current shell source the new file
	- \$ source .bashrc
	- The command '.' is a shorthand for source:
	- \$ . .bashrc
	- For your convenience, in SuSE linux the default  $\sim$  / . bashrc file sources the file  $\sim/$  alias, if it exists
		- This is a convenient place to put personal alias settings

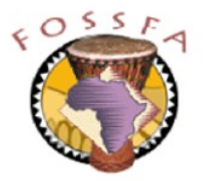

## Exercise

- Add your alias definition for  $cp$  (and the numproc alias, if you completed the bonus exercise) to the appropriate startup file so that it is 'permanent'
- Log out and log back in again. Verify that your aliases are available

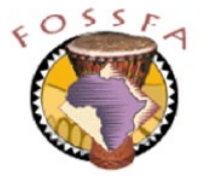

# Using shell scripts to automate system admin

- Professional linux administrators use shell scripts extensively to help automate system administration tasks, for example:
	- "Bulk" addition of user accounts
	- "Weeding" of redundant files from the file system
	- Installation and configuration of new software
	- Intrusion detection
- Command-line administration tools are more accessible to shell scripts than graphical tools
- Perl is an alternative scripting language favoured by some administrators for similar purposes
	- Especially effective for applications that involve processing, manipulation, or re-formatting of text files

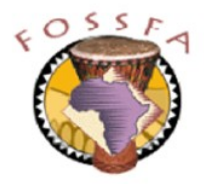

- What is the purpose of the line  $\#!/bin/bash$  at the beginning of a script?
- Explain the shell variables  $$#$ ,  $$1$  and  $$*$
- Explain the sequence of events when this command is executed:

\$ echo the date is \$(date) | tr a-z A-Z

• On your machine, what would you expect this to print?

```
$ grep tux /etc/passwd
$ echo $?
```
- True or false?
	- Shell scripts are especially good for computationally intensive tasks
	- A shell script can be executed even if it does not have execute permission
	- Environment variables are inherited by subshells
	- Alias definitions are inherited by subshells

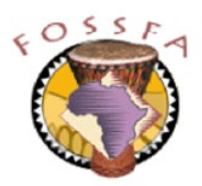